# **Click'n Go** .<br>.<br>أ

• • • •  $\ddot{\bullet}$ • • • • •

• •

• • • • • • •

• • • • • • •

• • •

• •

• • • • • • • •

## **Sprinter Temic I gen Click'n Go Adapter Works with MBProg Programmer. No soldering required.**

• • • • •

• • •

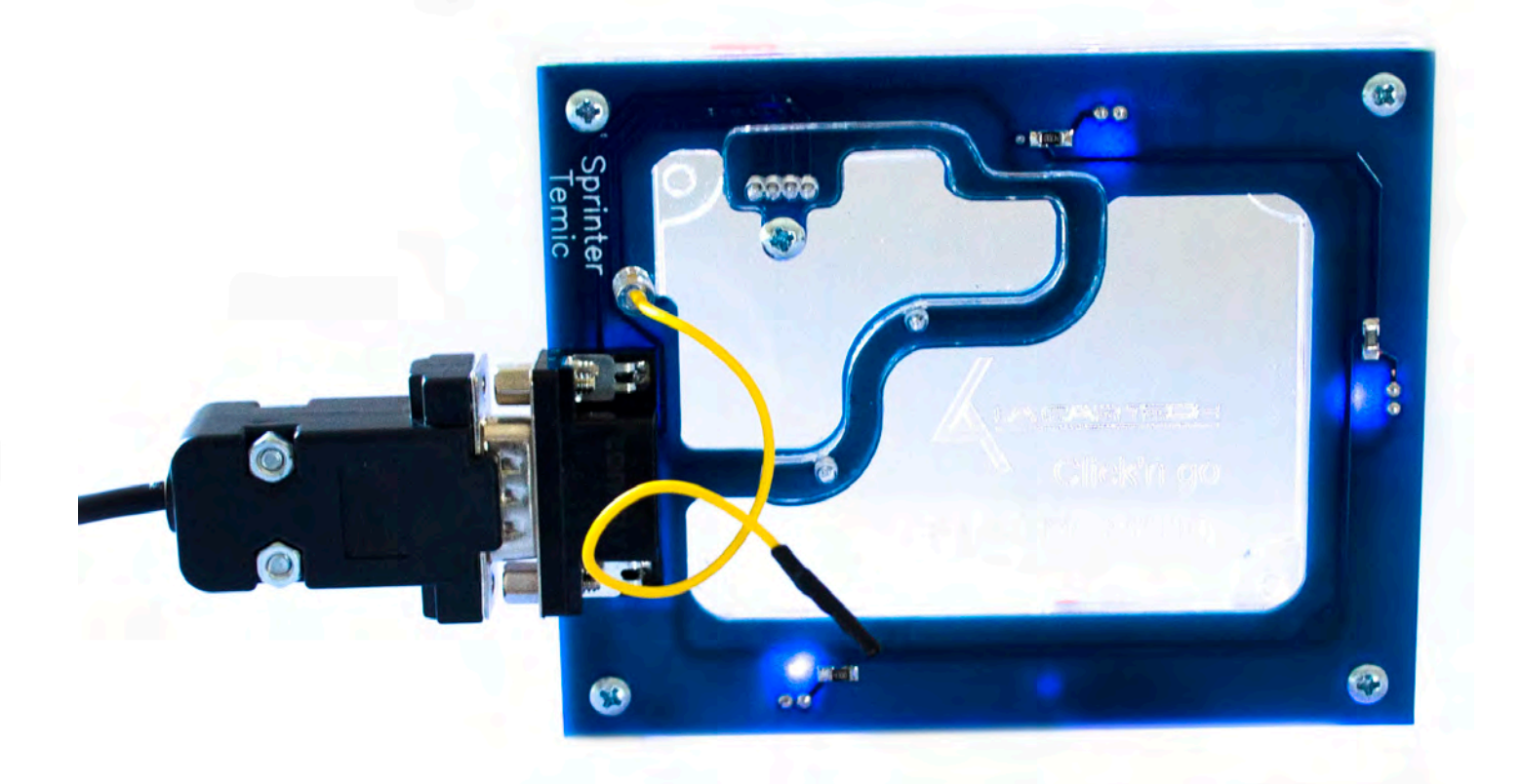

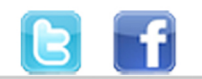

+48 517 443 433 +48 22 724 99 96 info@mbkeyprog.com

www.mbkeyprog.com

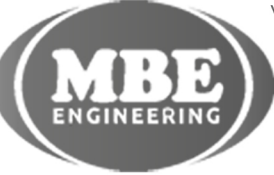

• • • • • • • • • • • • •

• • • • • • •

• • • • • • •

• •

• • • •

•

• • • • • • • •

• • • •  $\ddot{\cdot}$   $\ddots$ • • • • •

• •

• • • • • • •

• • • • •

• • • • • • • •

• • • • • •

• • • • • • • • • • • • •

• • • • •

• • • • • • • •

• •

•

• • • •

•

••••••••

#### **How to connect**

 $\frac{1}{2}$  ,  $\frac{1}{2}$  ,  $\frac{1}{2}$  ,  $\frac{1}{2}$ 

•

**Carefully open by pushing in the immo back body tabs. Recommended to use two or more tools to hold the body open.**

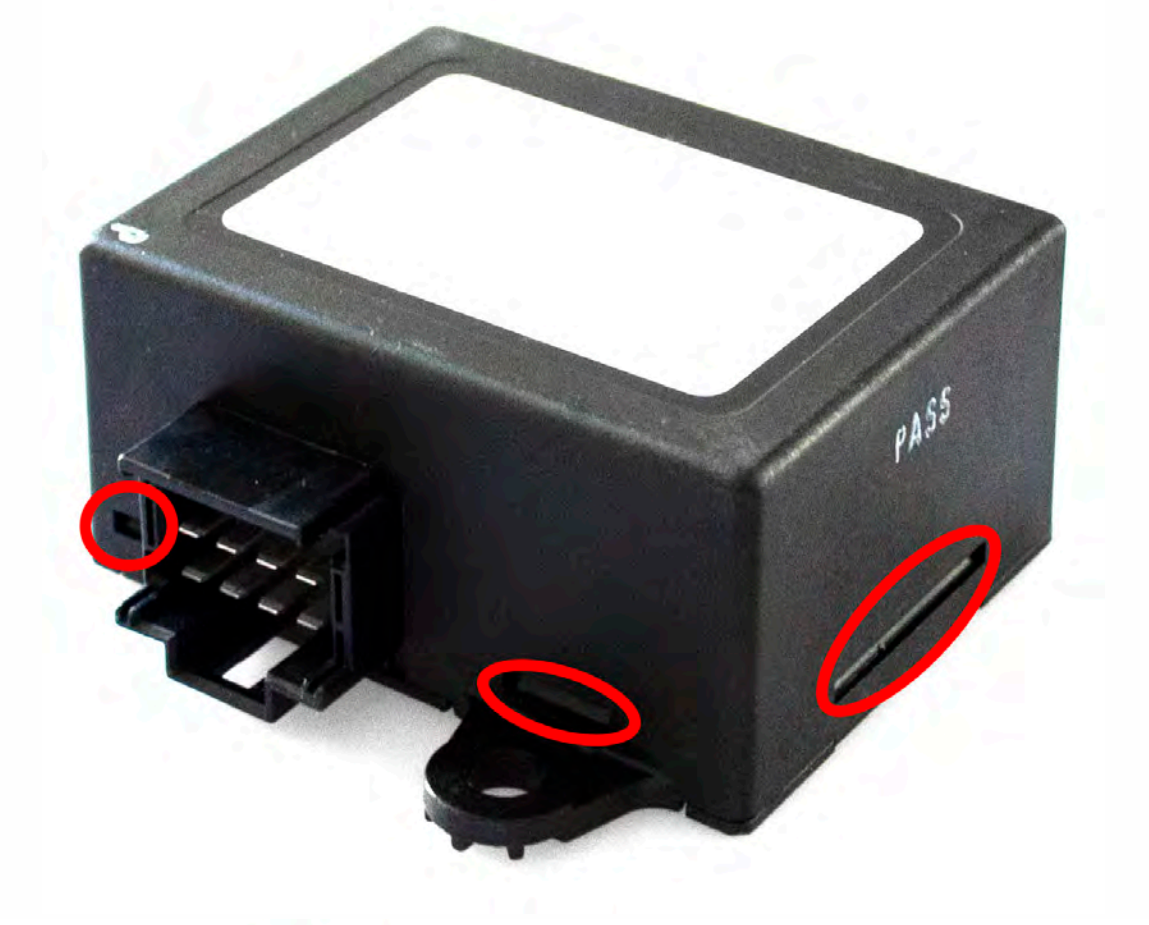

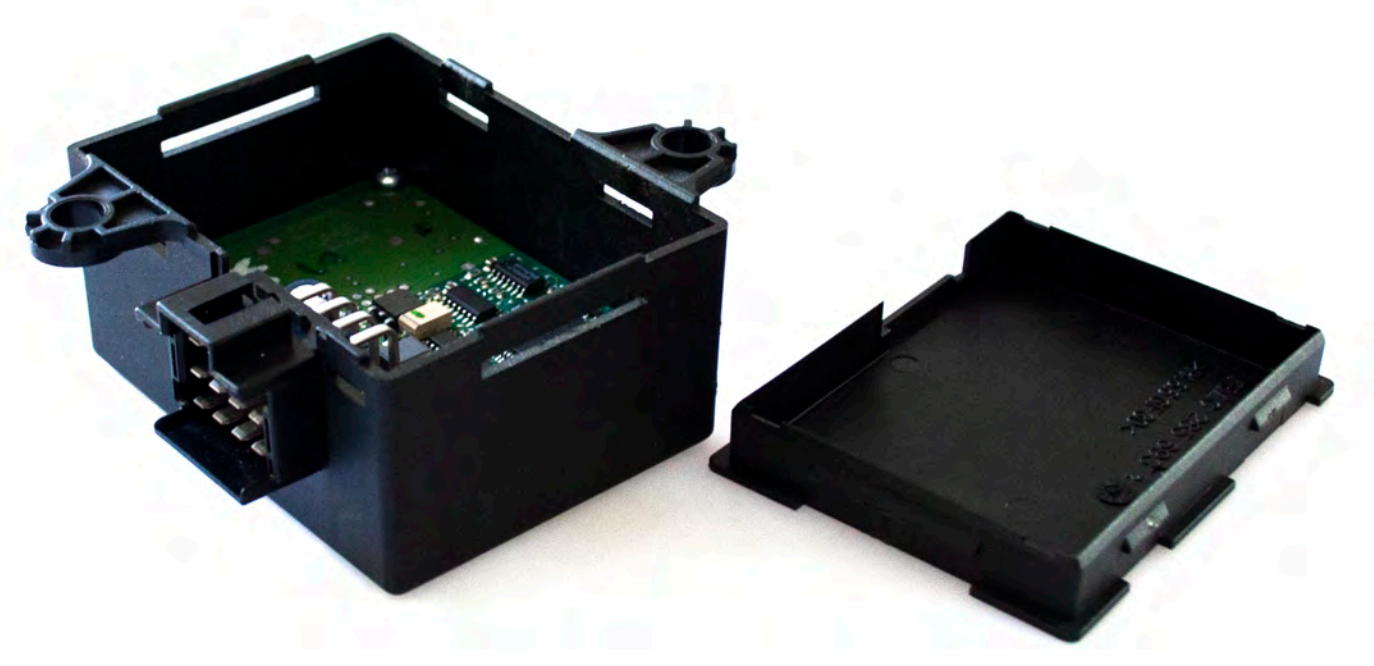

 $\frac{1}{2}$  ,  $\frac{1}{2}$  ,  $\frac{1}{2}$  ,  $\frac{1}{2}$ 

•

• • • • • • • • • • • • •

• • • • •

• • • • • • • •

• •

•

• • • •

•

••••••••

**Remove four screws in the immo board corners.**

• • • •  $\ddot{\cdot}$   $\ddots$ • • • • •

• •

• • • • • • •

• • • • •

• • • • • • • •

• • • • • •

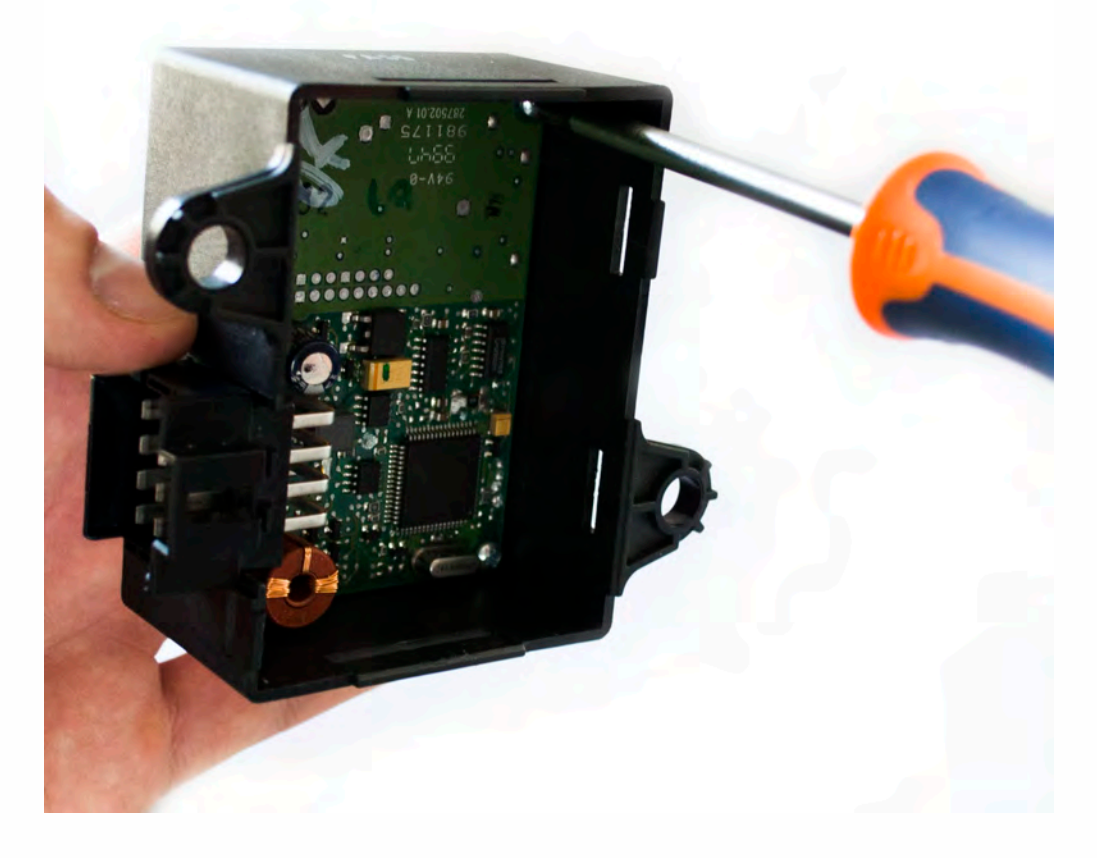

**Match the immo board with Click'n Go adapter. Immo connector should go over the "Connector" on the Click'n Go adapter.**

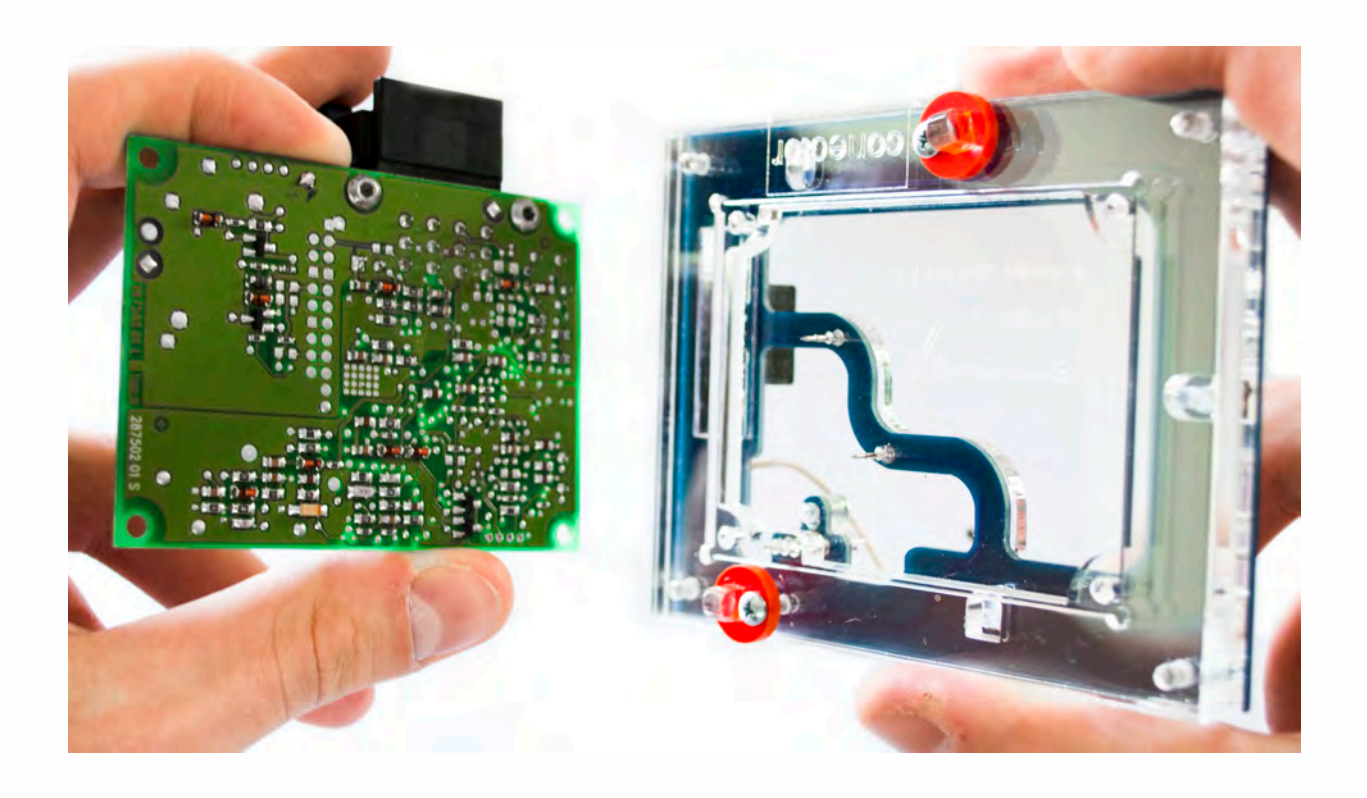

 $\frac{1}{2}$  ,  $\frac{1}{2}$  ,  $\frac{1}{2}$  ,  $\frac{1}{2}$ 

•

• • • • • • • • • • • • •

• • • • •

• • • • • • • •

• •

•

• • • •

•

••••••••

**Mount immo board on the Click'n Go adapter.**

• • • •  $\ddot{\cdot}$   $\ddots$ • • • • •

• •

• • • • • • •

• • • • •

• • • • • • • •

• • • • • •

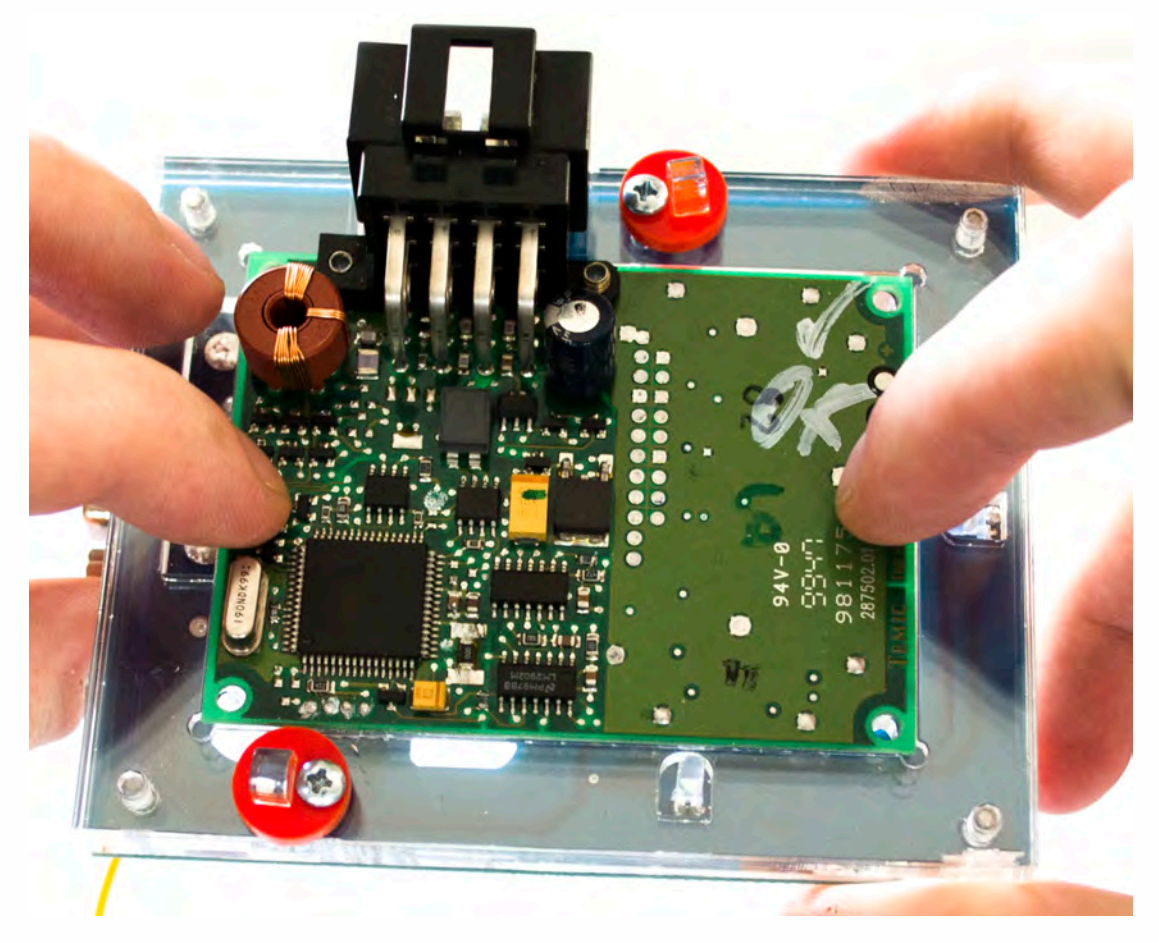

**Push down the immo board on to the Click'n Go adapter. Make sure it's mounted correctly.**

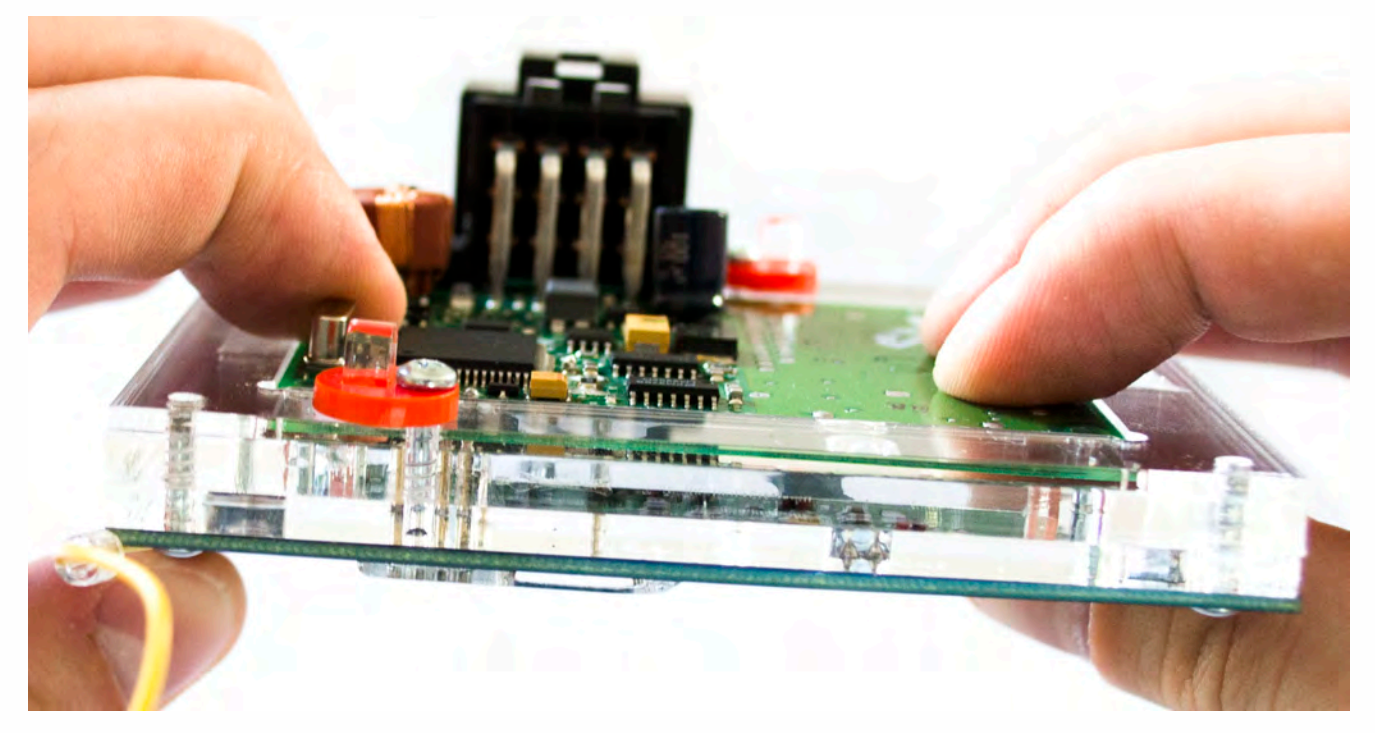

• • • •  $\ddot{\cdot}$   $\ddots$ • • • • •

• •

• • • • • • •

• • • • •

• • • • • • • •

• • • • • •

• • • • • • • • • • • • •

• • • • •

• • • • • • • •

• •

•

• • • •

•

••••••••

**Secure immo by turning the Click'n Go safety locks over the immo board**

 $\frac{1}{2}$  ,  $\frac{1}{2}$  ,  $\frac{1}{2}$  ,  $\frac{1}{2}$ 

•

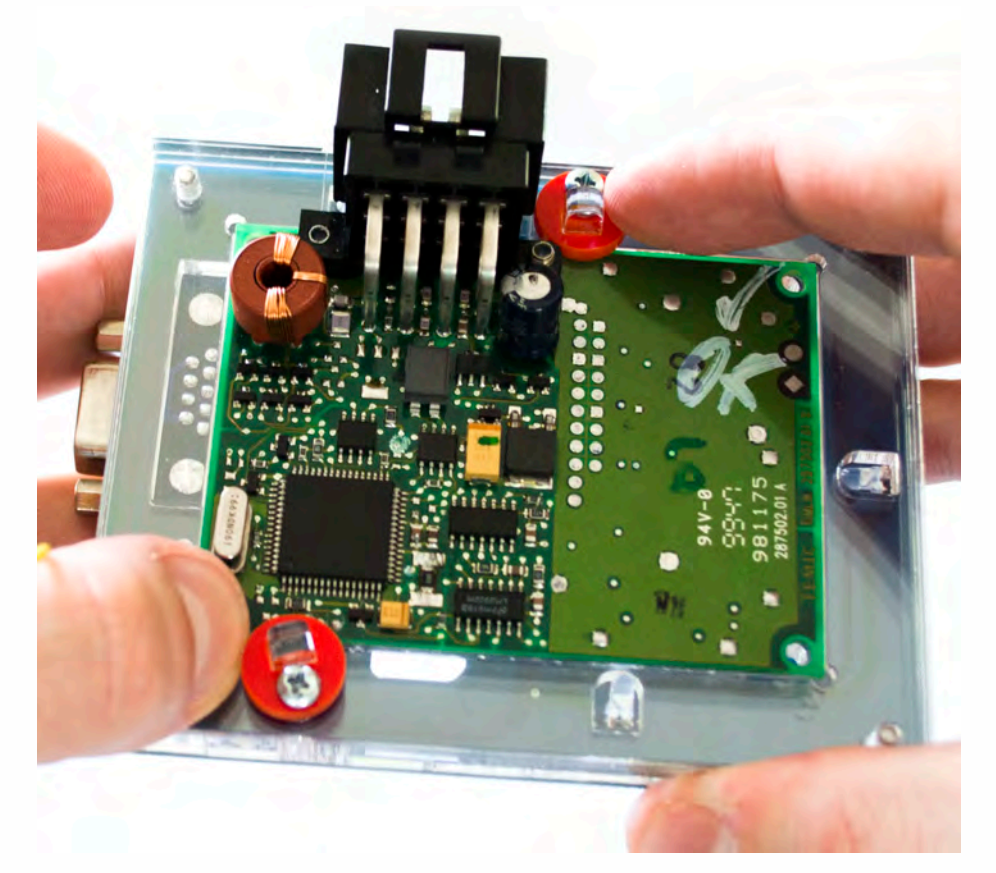

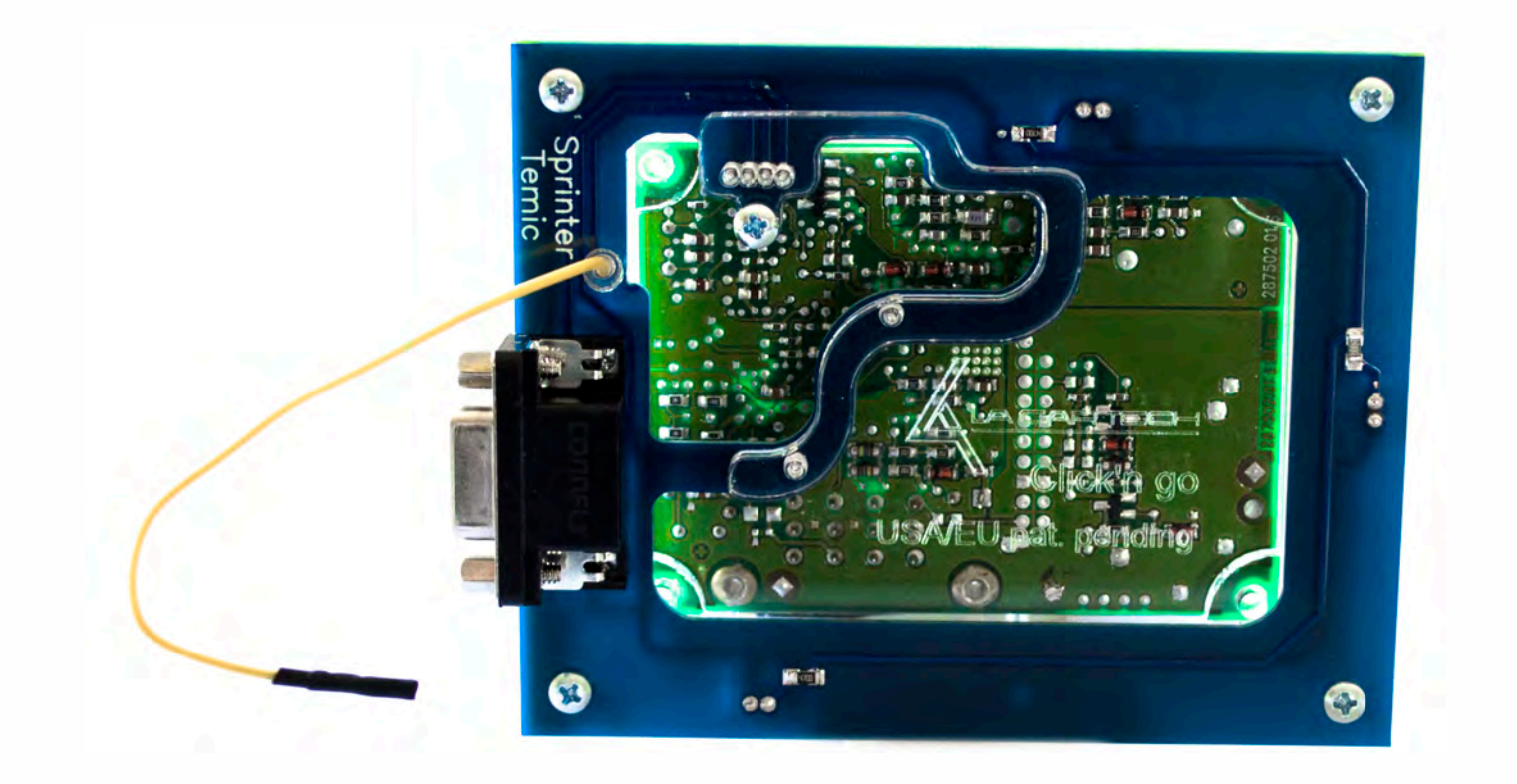

• • • •  $\ddot{\cdot}$   $\ddots$ • • • • •

• •

• • • • • • •

• • • • •

• • • • • • • •

• • • • • •

• • • • • • • • • • • • •

• • • • •

• • • • • • • •

• •

•

• • • •

•

••••••••

**Connect MBProg 2 Click'n Go cable to Click'n Go adapter**

 $\frac{1}{2}$  ,  $\frac{1}{2}$  ,  $\frac{1}{2}$  ,  $\frac{1}{2}$ 

•

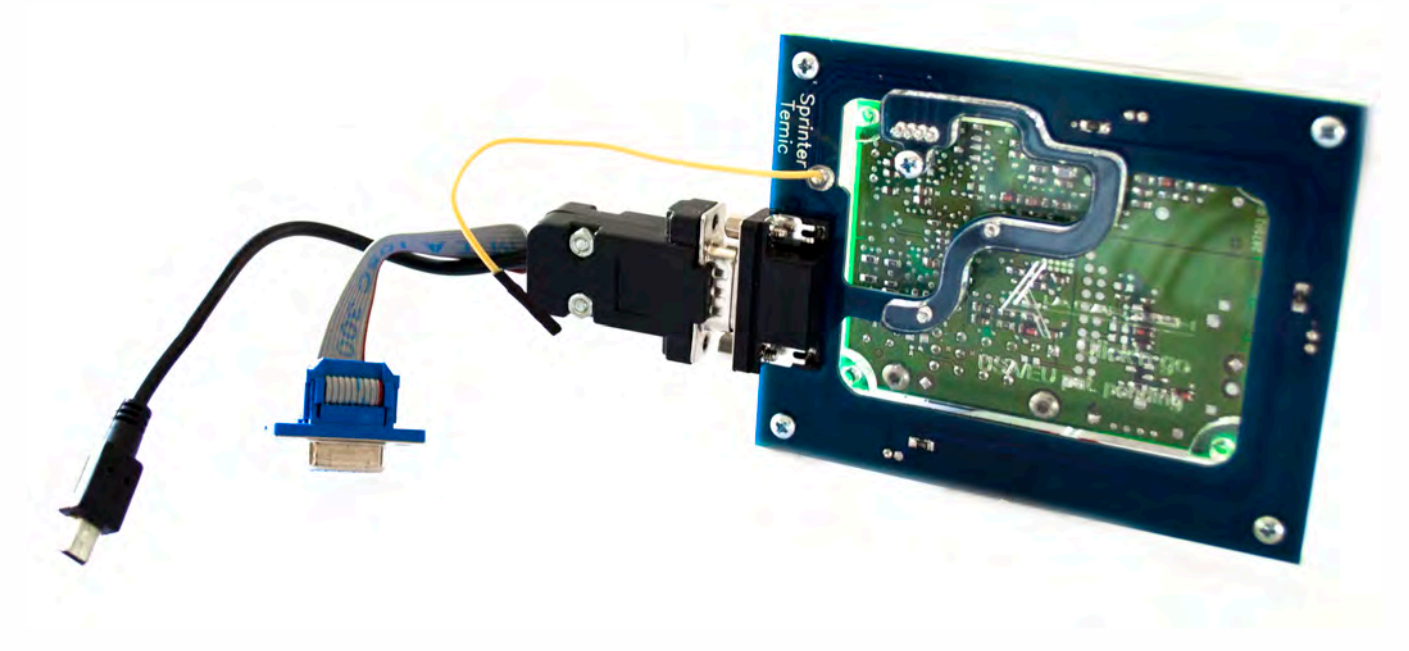

**Connect yellow Click'n Go cable to MBProg**

**Connect MBProg 2 Click'n Go cable to MBProg Connect MBProg USB cable to PC and MBProg**

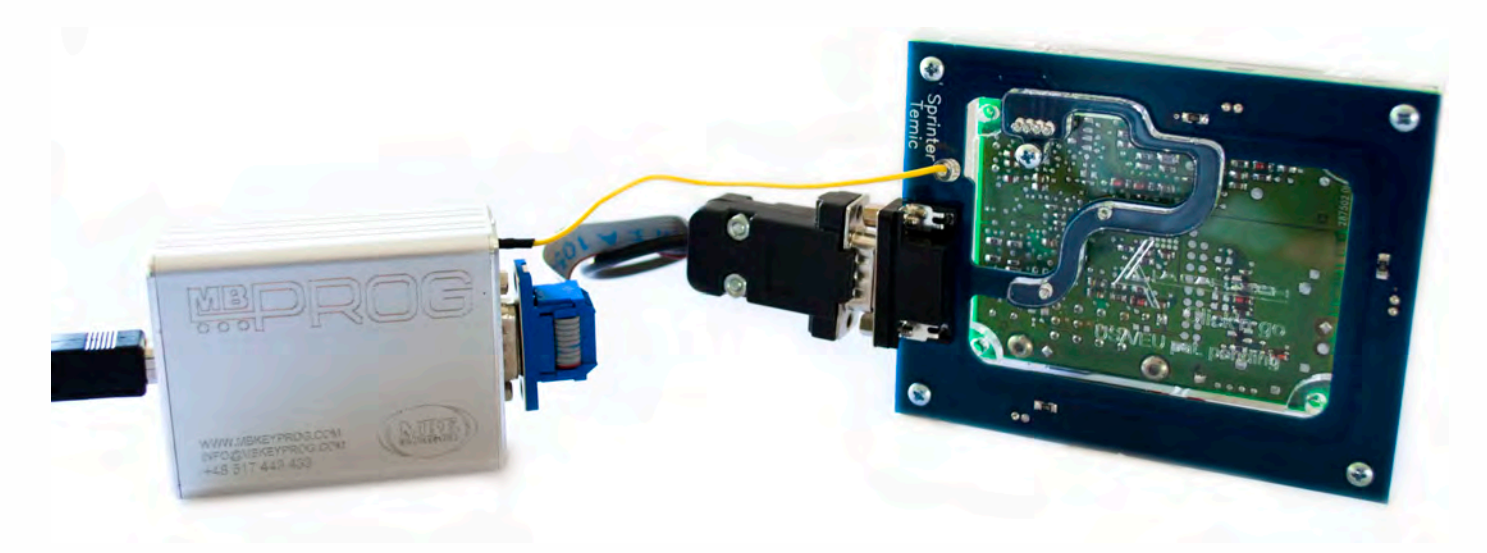

• • • •  $\ddot{\cdot}$   $\ddots$ • • • •

• • • • •

• • • • • •

• • • • • • • • •

• • • • •

• • • •

 $\frac{1}{2}$  ,  $\frac{1}{2}$  ,  $\frac{1}{2}$  ,  $\frac{1}{2}$ 

•

• • • • • • • • • • • • •

• • • • •

• • • • • • • •

• •

•

• • • •

•

••••••••

**How to read Open MBProg software. Check bottom right corner if your device is correctly connected. Now click Chip button.**

| MultiProg v1.40.5.6                                                                                                    | $\blacksquare$<br>x                                                       |
|----------------------------------------------------------------------------------------------------|---------------------------------------------------------------------------|
| File<br>Edit Device Tools Help Exit                                                                                          |                                                                           |
| B<br>F 8.<br>VERIFY<br>CHIP<br>е<br><b>READ</b><br>ERA<br>Write<br>5.8                                                       | <b>TEST PIN</b><br><b>Help</b><br>User manual<br>Usecure<br>т<br>Security |
| Selected Device<br>None                                                                                                    |                                                                           |
|                                                                                                    | 491011010999999999901011011010101101101010<br>$Vcc = 5.0$                 |
| 00 01 02 03 04 05 06 07 08 09 0A 0B 0C 0D 0E 0F                                                                              | 0123456789ABCDEF<br>Device Info                                           |
| $0x00$ FF<br>FF<br>FF<br>FF<br>FF<br>FF FF<br>FF<br>FF<br>FF<br>FF<br>FF<br><b>FF</b><br>FF<br>FF<br>FF                      | Device                                                                    |
| $0x10$ FF<br>FF<br>FF<br>FF<br>FF.<br>FF<br>0x20<br>FF<br>FF<br>FF<br>FF                                                     | Size                                                                      |
| $0x30$ FF<br>FF<br>FF<br>ЕF<br>FF.                                                                                           | MCU ID                                                                    |
| $0x40$ FF<br>FF<br>FF<br>FF.                                                                                                 |                                                                           |
| $0x50$ FF<br>FF<br>FF<br>FF<br>FF<br>FF.<br>FЕ                                                                               | Program Adres Range<br><b>Start Adres</b>                                 |
| $0x60$ FF<br>FF<br>FF<br>FF                                                                                                  | E<br>End Adres                                                            |
| 0x70<br>FF<br>FF                                                                                                    |                                                                           |
| 0x80<br>FF<br>FF<br>FF.                                                                                                    |                                                                           |
| $0x90$ FF<br>FF<br>FF<br>FF.                                                                                                 |                                                                           |
| $0xA0$ FF<br>FF<br>FF<br>FF<br>FF<br>FF<br>FF<br>$0 \times B0$<br>FF<br>FF                                                   |                                                                           |
| FF<br>FF<br>$0xC0$ FF<br>FF<br>FF<br>FF<br>FF.                                                                               |                                                                           |
| $0xD0$ FF<br>FF FF<br>FF                                                                                                    |                                                                           |
| $0xE0$ FF<br>FF<br>FF<br>FF<br>EF<br>FF<br>FF<br>FF                                                                          |                                                                           |
| $0xF0$ FF FF<br>FF<br>FF<br>FF<br>$\bf FF$<br><b>FF</b><br><b>FF</b><br><b>FF</b><br>FF<br>FF<br>FF<br>EF<br>FF<br>FF<br>FF. | Programmer Information<br><b>SWA</b><br>1.94                              |
|                                                                                                    | <b>SWB</b><br>1015                                                        |
|                                                                                                    | SWA.B<br>v212                                                             |
|                                                                                                    | <b>Upd.Status</b><br>Ok.                                                  |
|                                                                                                    | Date SW<br>                                                               |
|                                                                                                    | SN:<br>5904855                                                            |
|                                                                                                    | JtagDS<br>Name                                                            |
|                                                                                                    | HW Status<br>0k                                                           |
|                                                                                                    | 62D98E33000000A9<br>LID                                                   |
|                                                                                                    |                                                                           |
|                                                                                                    | Jtaq II Conected<br>smok.com.pl                                           |

• • • •  $\ddot{\cdot}$   $\ddots$ • • • • •

• •

• • • • • • •

• • • • •

• • • • • • • •

• • • • • •

 $\frac{1}{2}$  ,  $\frac{1}{2}$  ,  $\frac{1}{2}$  ,  $\frac{1}{2}$ 

•

• • • • • • • • • • • • •

• • • • •

• • • • • • • •

• •

•

• • • •

•

••••••••

**Make sure that JTAG is selected in programmer software. Select MOTOROLA > MC > HC08 > SECURED > EEPROM Double click on HC08AZ60 EE SEC option as seen in the red circle. Choose the proper mask set for your EIS (1J35D) OR (4J74Y).**

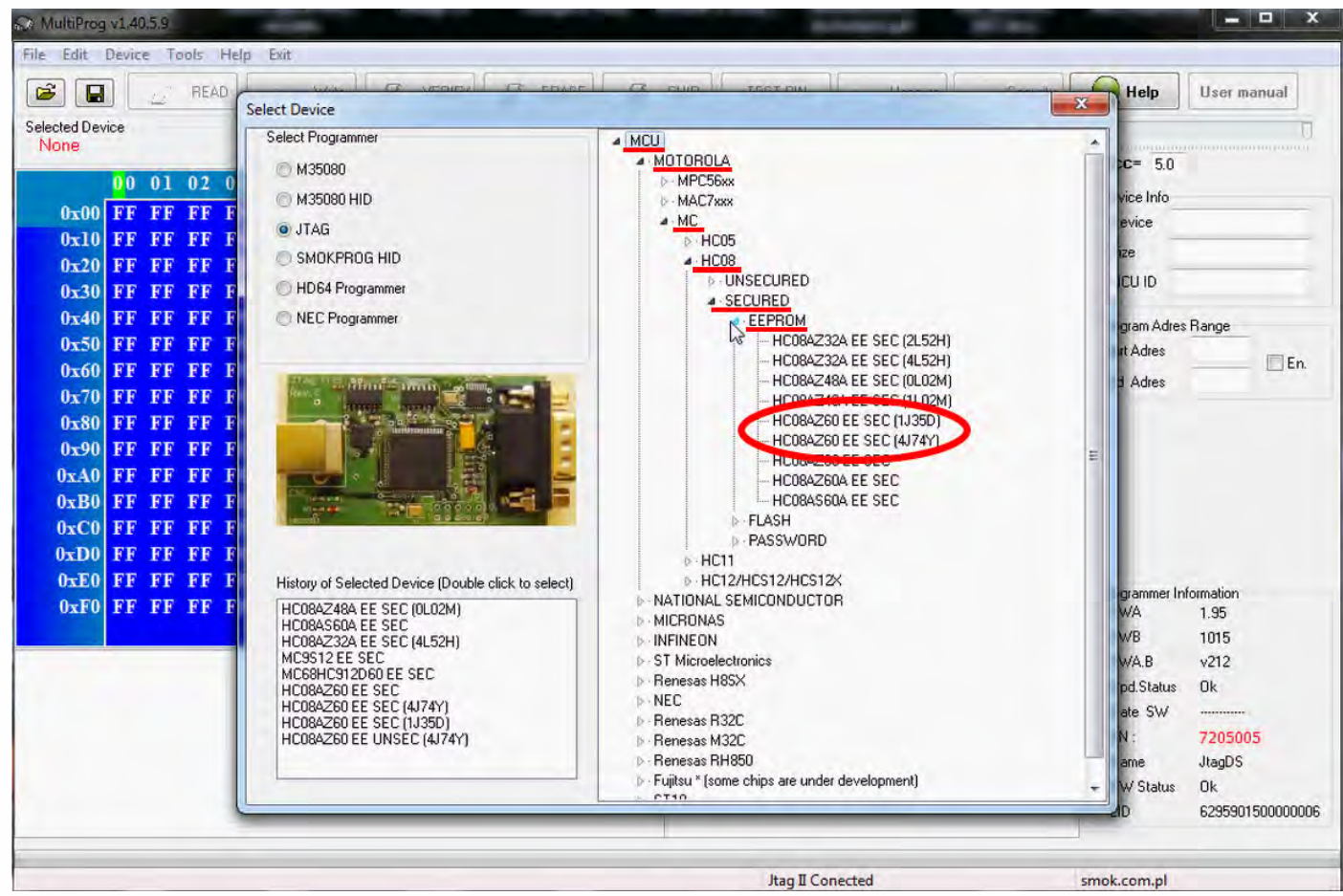

 $\bullet$ 

 $\bullet$ 

 $\bullet$ 

 $\bullet\quad \bullet\quad \bullet\quad \bullet$ 

 $\bullet$   $\bullet$   $\bullet$ 

 $\ddot{\phantom{0}}$  $\bullet$ - - $\bullet$ 

 $\bullet\hspace{0.1cm} \bullet\hspace{0.1cm}\bullet\hspace{0.1cm}\bullet\hspace{0.1cm}\bullet\hspace{0.1cm}\bullet\hspace{0.1cm}\bullet\hspace{0.1cm}\bullet$ 

 $\bullet$  $\epsilon$  $\epsilon$ 

 $\bullet$ 

Now click on Read button.

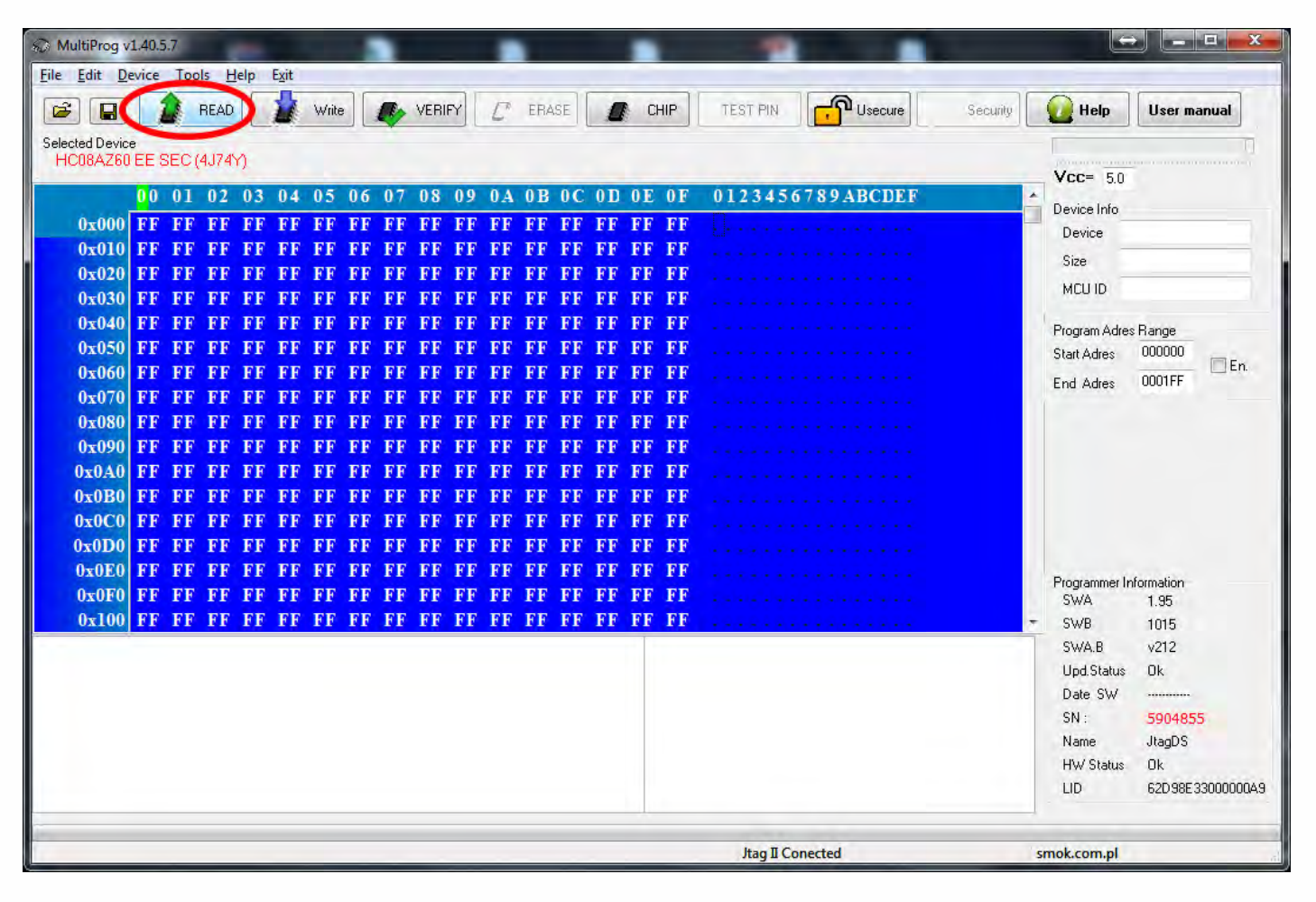

# . . .<br>. .<br>. **Sprinter Temic I gen**

• • • •  $\ddot{\bullet}$ • • • •

• • • • •

> • • • • • • • • •

• • • • • • •

• • •

• •

• • • •

### **Immo reading process is done.**

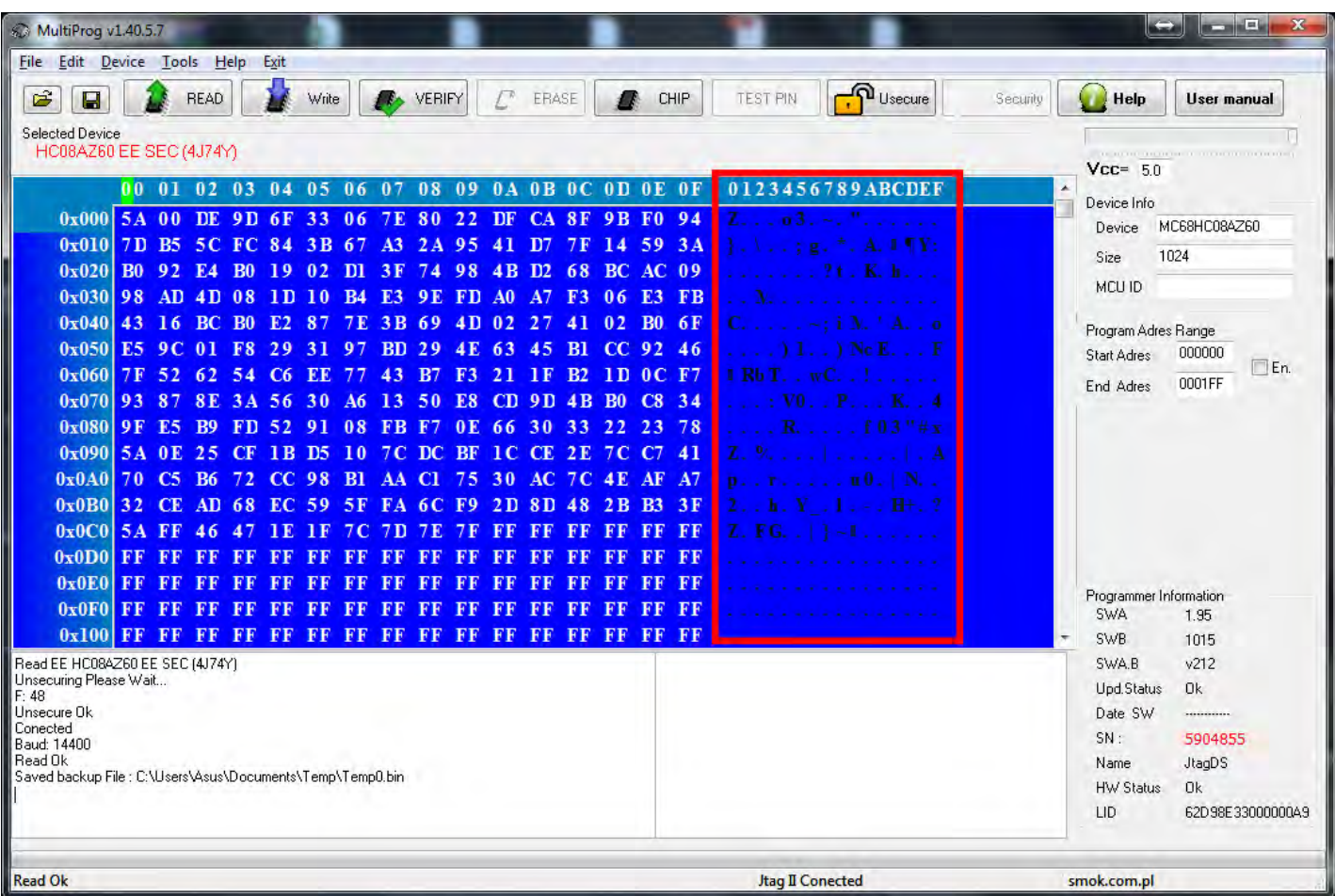

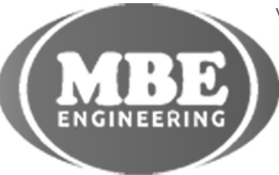

• • • • • • • • • • • • •

• • • • • • • • • • •

• • • • •

• • •

• • •

• •

• • • •

•

• • • • • • • •

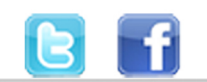

+48 517 443 433 +48 22 724 99 96 info@mbkeyprog.com